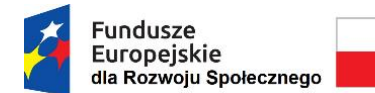

Rzeczpospolita Polska

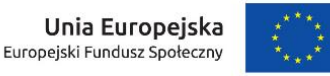

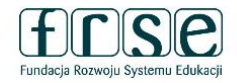

# **INSTRUKCJA WYPEŁNIENIA I ZŁOŻENIA FORMULARZA KONTRAKTOWEGO**

## **Projekt "Zagraniczna mobilność edukacyjna uczniów i absolwentów oraz kadry kształcenia zawodowego" realizowany ze środków FERS na zasadach programu Erasmus+ sektor Kształcenie i Szkolenia Zawodowe**

Formularz kontraktowy służy Fundacji Rozwoju Systemu Edukacji do przygotowania umowy finansowej na realizację projektu ze środków FERS. W tym celu Beneficjent proszony jest o wypełnienie dokumentu zgodnie z niniejszą instrukcją.

## **I. INFORMACJE OGÓLNE**

## **I.1. Rejestracja Beneficjenta umowy w Systemie dokumentów OnLine FRSE**

**UWAGA:** ten etap dotyczy Beneficjentów umowy, którzy nie są jeszcze zarejestrowani w Systemie dokumentów OnLine FRSE.

- Beneficjent umowy zobowiązany jest do zarejestrowania się w Systemie dokumentów OnLine FRSE dostępnym pod adresem<http://online.frse.org.pl/>
- po dokonaniu rejestracji należy aktywować utworzone konto
- instrukcja dotycząca rejestracji w Systemie dokumentów OnLine FRSE jest dostępna pod adresem [http://online.frse.org.pl/pomoc/spis.](http://online.frse.org.pl/pomoc/spis)

#### **I.2. Wypełnienie i złożenie Formularza kontraktowego w Systemie dokumentów OnLine FRSE**

Aby wypełnić Formularz kontraktowy należy:

- 1. Zalogować się w Systemie dokumentów OnLine FRSE pod adresem<http://online.frse.org.pl/>
- 2. Wybrać zakładkę Fundusze Europejskie dla Rozwoju Społecznego klikając "Wybieram"
- 3. Przejść do zakładki "Projekty"  $\rightarrow$  "Formularz kontraktowy"  $\rightarrow$  "Nowy dokument"

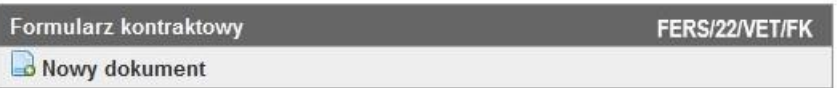

4. Po wypełnieniu obowiązkowych pól we wszystkich zakładkach, kliknąć "Wyślij dokument"

5. Potwierdzić opcję wysyłania dokumentu klikając "Tak, wyślij dokument" – Formularz kontraktowy zostanie złożony i przesłany online

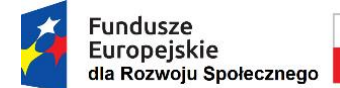

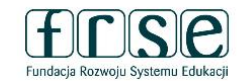

#### **II. INFORMACJE PRAKTYCZNE**

**Pola podświetlające się na czerwono są obowiązkowe.** Nieuzupełnienie pola obowiązkowego uniemożliwi złożenie Formularza kontraktowego w systemie dokumentów OnLine FRSE.

#### **II.1. Formularz kontraktowy składa się z 5 zakładek:**

- 1. Harmonogram projektu
- 2. Aktualizacja działań w projekcie
- 3. Organizacje uczestniczące (grupa partnerska)
- 4. Zestawienie planowanych mobilności
- 5. Podsumowanie budżetu.

#### **1. HARMONOGRAM PROJEKTU**

**Numer projektu** – *pole uzupełni się automatycznie.*

**Data rozpoczęcia projektu** – projekty mogą się rozpocząć najwcześniej **29 września 2023 r.**, a najpóźniej **31 grudnia 2023 r**.

**Długość projektu** – należy wybrać odpowiedni okres realizacji projektu (od 6 – 18 m-cy).

**Data zakończenia projektu** – pole uzupełni się automatycznie na podstawie informacji wprowadzanych w polach wskazanych powyżej

*Wskazany okres realizacji projektu będzie jednocześnie okresem kwalifikowalności wydatków w projekcie.*

## **2. AKTUALIZACJA DZIAŁAŃ W PROJEKCIE**

**NIE** – należy zaznaczyć, jeśli w projekcie nie ma konieczności wprowadzanie zmian w stosunku do założeń przedstawionych we wniosku o dofinansowanie.

**TAK** – należy zaznaczyć, jeśli występuje konieczność wprowadzenia istotnych zmian w projekcie w stosunku do założeń przedstawionych we wniosku o dofinansowanie.

Planowane zmiany należy dokładnie opisać w pojawiającym się polu tekstowym. Pole posiada limit 10 000 znaków. Przedstawione zmiany należy uzasadnić i dokonać oceny ich wpływu na podstawowe założenia projektu. **Przykładowe zmiany jakie należy przedstawić i uzasadnić:**

- − **zmiana założeń rekrutacji** w tym profilu uczestników, wieku/klasy, kryteriów, instytucji, z których będą rekrutowani potencjalni uczestnicy (instytucja wysyłająca np. szkoła)
- zmiana założeń przygotowania uczestników liczba godzin, forma, zakres

**UWAGA!** W projektach dofinansowanych ze środków FERS nie ma możliwości skorzystania z systemu wsparcia językowego online (OLS – *Online Linguistic Support*). Instytucje, które planowały realizację działań w oparciu o ww. system muszą zweryfikować i zaktualizować formę przygotowania uczestników przed wyjazdem;

- − **zmiana w składzie grupy partnerskiej** np. usunięcie, zastąpienie, rozszerzenie grupy partnerskiej. W uzasadnieniu należy przedstawić poniższe informacje:
	- charakterystyka organizacji partnerskiej
	- doświadczenie organizacji partnerskiej w dziedzinie, której dotyczy projekt

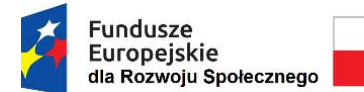

Rzeczpospolita Polska

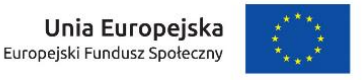

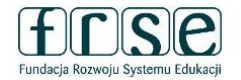

- kompetencje i wcześniejsze doświadczenia kluczowych pracowników, którzy beda zaangażowani w projekt ze strony organizacji partnerskiej
- rola i zadania organizacji partnerskiej w projekcie.

## **Dane wszystkich organizacji biorących ostatecznie udział w projekcie należy przedstawić w zakładce ORGANIZACJE UCZESTNICZĄCE (GRUPA PARTNERSKA).**

# **3. ORGANIZACJE UCZESTNICZĄCE (GRUPA PARTNERSKA)**

W zakładce należy wymienić aktualny skład grupy partnerskiej, w tym instytucję Beneficjenta projektu (z wyjątkiem instytucji szkoleniowych odpowiedzialnych za organizację mobilności typu *SM-COUR-TRAIN – Kursy i szkolenia kadry*). Pola podświetlające się na czerwono są obowiązkowe. Po uzupełnieniu wszystkich pól, zmiany należy zatwierdzić przyciskiem "Gotowe".

W celu dodania kolejnego partnera należ wybrać przycisk "Dodaj" i całą procedurę powtórzyć.

## **4. ZESTAWIENIE PLANOWANYCH MOBILNOŚCI**

W zakładce należy określić liczbę i typ mobilności, liczbę osób towarzyszących, kraj stażu/szkolenia/konkursu, terminy mobilności. W zakładce określany jest ostateczny kształt budżetu projektu, który zostanie uwzględniony w umowie finansowej na realizację projektu.

Zgodnie z zasadami programu Erasmus+ w projektach krótkoterminowych **może wziąć udział maksymalnie 30 uczestników**.

W celu wprowadzenia danych należy wybrać przycisk "Dodaj" i uzupełnić wymagane pola. Edytowane dane dotyczą jednej grupy uczestników (jeden wiersz = jedna grupa).

**Typ mobilności** – należy wybrać z listy rozwijalnej zgodnie z legendą:

- *LM-SHORT-VET - Krótkoterminowa mobilność edukacyjna osób uczących się w ramach kształcenia i szkolenia zawodowego*
- *LM-SKILL-VET - Udział w konkursach umiejętności zawodowych*
- *SM-JOB-SHDW - Obserwacja pracy (job shadowing)*
- *SM-TTA - Wyjazdy w celu nauczania lub szkoleniowe*
- *SM-COUR-TRAIN - Kursy i szkolenia (kadry).*

Krótkoterminowe mobilności edukacyjne osób uczących się (*LM-SHORT-VET*) mogą być realizowane w podmiotach będących organizatorami kształcenia i szkolenia zawodowego lub w przedsiębiorstwach i trwać od 10 do 89 dni, z wyłączeniem czasu na podróż. W uzasadnionych przypadkach dla osób o mniejszych szansach można zorganizować mobilność z minimalnym okresem trwania wynoszącym 2 dni.

Udział w konkursach umiejętności zawodowych osób uczących się (*LM-SKILL-VET*) oznacza udział w międzynarodowych wydarzeniach sektorowych, których głównym elementem jest oparty na rywalizacji pokaz umiejętności. Mobilność może trwać od 1 do 10 dni, z wyłączeniem czasu na podróż. Finansowanie zapewnione jest również dla pracowników, mentorów lub ekspertów towarzyszących osobom uczącym się podczas działań.

Obserwacja pracy (*SM-JOB-SHDW)* osób na równorzędnych stanowiskach, ekspertów podczas ich codziennej pracy w organizacji przyjmującej może trwać od 2 do 60 dni. Działanie musi trwać co najmniej dwa następujące po sobie dni.

Wyjazdy w celu nauczania lub szkoleniowe (*SM-TTA)* mogą trwać od 2 dni do 365 dni, z wyłączeniem czasu podróży. Działanie musi trwać co najmniej dwa następujące po sobie dni.

Kursy i szkolenia kadry (*SM-COUR-TRAIN)* mogą trwać od 2 do 30 dni. Opłata za udział w kursach jest ograniczona do łącznie 10 dni na uczestnika w ramach jednej umowy o udzielenie dotacji. Działanie musi trwać co najmniej dwa następujące po sobie dni.

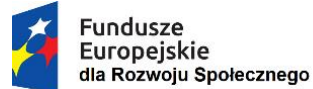

Unia Europejska Europejski Fundusz Społeczny

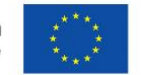

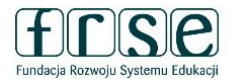

**Liczba uczestników** – należy wskazać liczbę uczestników w danej grupie.

**Liczba osób towarzyszących (opiekun)** – należy wskazać liczbę opiekunów w danej grupie. *Zalecane: 1 opiekun na grupę 10 uczestników lub w zależności od specyfiki projektu.*

**Kraj docelowy** – należy wybrać z listy rozwijanej.

**Data rozpoczęcia (bez podróży)** – należy wskazać pierwszy dzień stażu/szkolenia/konkursu, czyli pierwszy dzień zajęć merytorycznych. *Zalecane jest rozpoczęcie stażu/szkolenia/konkursu w poniedziałek.*

**Data zakończenia (bez podróży)** – należy wskazać ostatni dzień stażu/szkolenia/konkursu, czyli ostatni dzień zajęć merytorycznych. *Zalecane jest zakończenie stażu/szkolenia/konkursu w piątek.*

**Rodzaj podróży** – należy wybrać z listy rozwijanej: *"Standard"* – w przypadku podróży standardowej lub "*Eko"* – w przypadku podróży z wykorzystaniem ekologicznych środków transportu.

Podróż Eko należy zaznaczyć w sytuacji, kiedy podróż w całości odbywa się z wykorzystaniem ekologicznych środków transportu (tj. pociągu, autobusu lub wspólnego samochodu) lub powyżej 51% przejechanej trasy liczonej w linii prostej wg kalkulatora odległości KE jest pokonana z wykorzystaniem ekologicznych środków transportu (tj. pociągu, autobusu lub wspólnego samochodu).

**Dodatkowe dni podróży (max. 2 lub max. 6)** – należy wskazać maksymalnie 2 dni wsparcia indywidualnego na czas podróży w przypadku podróży standardowej lub max. 6 dni w przypadku podróży z wykorzystaniem ekologicznych środków transportu.

*Pola "Dzień tygodnia", "Czas trwania (bez podróży)" oraz "Czas trwania (z podróżą)" wypełniają się automatycznie.*

**UWAGA!** W przypadku podróży standardowej mobilność powinna być realizowana w wymiarze:

**1 tydzień** – 1 dzień na podróż + 5 dni zajęć + 1 na podróż (7 dni)

**2 tygodnie** – 1 dzień na podróż + 5 dni zajęć + 2 dni wolnego + 5 dni zajęć + 1 dzień na podróż (14 dni)

**3 tygodnie** – 1 dzień na podróż + 5 dni zajęć + 2 dni wolnego + 5 dni zajęć + 2 dni wolnego + 5 dni zajęć + 1 dzień na podróż (21 dni).

*Analogicznie powinny być planowane dłuższe staże/szkolenia.*

**Podróż – Odległość (km)** – należy wybrać odpowiedni przedział odległości.

**UWAGA!** W przypadku podróży z wykorzystaniem ekologicznych środków transportu program Erasmus+ nie przewiduje możliwości wyboru odległości w przedziałach: 10-99 km, 4 000-7 999 km oraz 8 000 km i więcej.

*Pola "Stawka" i "Podróż (suma)" oraz pola dotyczące kategorii Wsparcie indywidualne wypełniają się automatycznie.*

**Wsparcie językowe – Liczba uczestników objętych wsparciem językowym** – należy wprowadzić liczbę uczestników objętych kursem języka nieoferowanego w ramach systemu wsparcia językowego online (OLS).

*Pole "Wsparcie językowe (suma)" wypełni się automatycznie.*

**UWAGA!** Zapotrzebowanie na tego rodzaju wsparcie powinno być uwzględnione już we wniosku o dofinansowanie, nie ma możliwości otrzymania środków na przygotowanie językowe na innym etapie realizacji projektu. Wsparcie językowe przysługuje uczestnikom mobilności pracowników dłuższej niż 30 dni oraz krótkoterminowej indywidualnej mobilności osób uczących się.

**Opłata za udział w kursie – Liczba osób biorących udział w kursie/szkoleniu** – należy wskazać liczbę uczestników biorących udział w kursie/szkoleniu, dla których naliczona zostanie opłata za udział w kursie.

**Opłata za udział w kursie – Liczba dni kursu/szkolenia (max. 10)** – należy wskazać liczbę dni kursu/szkolenia, przy czym nie więcej niż 10 na uczestnika.

*Pole "Udział w kursie/szkoleniu (suma)" wypełni się automatycznie.*

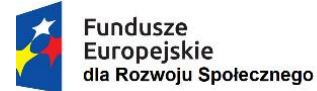

Unia Europejska Europejski Fundusz Społeczny

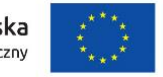

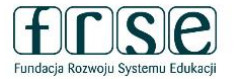

**Wsparcie włączenia – Liczba osób o mniejszych szansach** – należy wskazać liczbę osób o mniejszych szansach.

Pole *"Wsparcie włączenia dla organizacji (suma)" wypełnia się automatycznie.*

**Wsparcie włączenia – Wsparcie włączenia dla uczestników (suma)** – koszty dodatkowe bezpośrednio związane z osobami o mniejszych szansach i osobami towarzyszącymi (w tym koszty związane z podróżą i utrzymaniem, o ile nie wnioskowano o pokrycie ich z innej pozycji budżetu).

**Koszty nadzwyczajne (suma)** – koszty dotyczące udzielenia zabezpieczenia finansowego, w przypadku gdy zażąda go FRSE; wysokie koszty podróży uczestników i osób towarzyszących, które nie mogą otrzymać wsparcia w ramach standardowej pozycji "Podróże" ze względu na oddalenie geograficzne lub inne bariery; koszty wizy i koszty związane z otrzymaniem wizy, zezwolenia na pobyt, szczepienia, zaświadczenia lekarskie.

**UWAGA!** Zapotrzebowanie na tego rodzaju koszty powinno być uwzględnione już we wniosku o dofinansowanie, nie ma możliwości otrzymania środków na koszty dodatkowe na innym etapie realizacji projektu.

**Suma kosztów grupy** – pole uzupełnia się automatycznie. Pole stanowi sumę kategorii tj. wsparcia indywidualnego, podróży uczestników danej grupy oraz kosztów dodatkowych. Pole nie obejmuje kosztów na wsparcie organizacyjne.

Po uzupełnieniu wszystkich pól, zmiany należy zatwierdzić przyciskiem "Gotowe". W celu dodania koleinego wiersza należy wybrać przycisk "Dodaj" i całą procedurę powtórzyć.

**Wizyta przygotowawcza w instytucji partnerskiej** – zgodnie z wytycznymi programu Erasmus+ w wizycie mogą wziąć udział maksymalnie 3 osoby.

**Liczba uczestników** – należy wskazać liczbę osób biorących udział w wizycie.

**Kraj docelowy** – należy wybrać z listy rozwijanej.

**Data rozpoczęcia (bez podróży)** – należy wskazać pierwszy dzień wizyty*.*

**Data zakończenia (bez podróży)** – należy wskazać ostatni dzień wizyty*.*

*Pola "Dzień tygodnia" oraz "Wizyta przygotowawcza (suma)" wypełniają się automatycznie.* 

Po uzupełnieniu wszystkich pól, zmiany należy zatwierdzić przyciskiem "Gotowe". W celu dodania kolejnego wiersza należy wybrać przycisk "Dodaj" i cała procedure powtórzyć.

## **5. PODSUMOWANIE BUDŻETU**

Pola w zakładce uzupełniają się automatycznie. Zakładka stanowi podsumowanie danych wprowadzonych do części ZESTAWIENIE PLANOWANYCH MOBILNOŚCI.

**Całkowity budżet projektu w EUR** – suma wszystkich kategorii budżetowych w walucie EUR.

**Całkowity budżet projektu w PLN** – suma wszystkich kategorii budżetowych w walucie PLN.

Do przeliczenia budżetu z EUR na PLN należy zastosować kurs wymiany Komisji Europejskiej z miesiąca ogłoszenia naboru do programu Erasmus+, listopada 2022. Kurs wynosi **1 EUR = 4,7275PLN**. Kwotę należy zaokrąglić do dwóch miejsc po przecinku stosując zasady matematyczne.